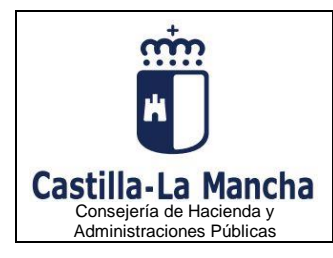

# **TASA FISCAL SOBRE EL JUEGO Máquinas o aparatos automáticos AUTOLIQUIDACION**

# **GUÍA DE LA DECLARACIÓN**

El modelo 045 será de uso para las autoliquidaciones que se practiquen por la Tasa fiscal sobre el juego de máquinas o aparatos automáticos, en los siguientes casos:

- para tributación individual por máquinas con nueva autorización sin sustitución, en los que el sujeto pasivo presentará las autoliquidaciones correspondientes al trimestre en curso con carácter previo a la obtención de la autorización de explotación.
- para las máquinas a las que sea aplicable el régimen de tributación proporcional, los sujetos pasivos estarán obligados a presentar autoliquidaciones tributarias, debiendo permanecer en dicho tipo proporcional, durante un periodo de cinco años.

# Descripción y uso del Programa

### **Descripción del Programa**.

Este programa necesita que el equipo cumpla las condiciones que se detallan en el siguiente apartado: requisitos mínimos de funcionamiento (Hardware y Software).

Este programa permite la cumplimentación y presentación telemática en el Registro Electrónico Tributario de declaraciones correspondientes al modelo 045 de la JCCM, declaración del impuesto sobre Tasa fiscal sobre el juego de máquinas o aparatos automáticos de Castilla-La Mancha.

Asimismo, permite la impresión de borradores de las declaraciones.

#### **Uso de la aplicación**.

El funcionamiento del programa se puede dividir en dos fases:

**Fase 1**: Se presenta la página del modelo para rellenar las distintas casillas con los datos correspondientes. En esta fase están activos los botones asociados a las acciones Validar, Limpiar y Salir, y el botón para acceder al "asistente" para el Cálculo de recargo e intereses de demora. También está activo un link para acceder al procesamiento por lotes de documentos, esta opción está destinada a grandes presentadores.

Botones activos en esta fase:

#### **Ayuda**

El icono de la ayuda se muestra en la cabecera del documento y en cada uno de sus apartados, si se pulsa el de la cabecera, se accede a la ayuda completa, que se compone de la descripción y uso del programa, guía de la declaración, instrucciones de cumplimentación y descripción de los asistentes. Si se pulsa el icono que se muestra en cada uno de los apartados, el programa abre la ayuda específica de ese apartado.

#### **Validar**

Una vez rellenos los datos del documento se pulsará este botón para que el programa los valide. En caso de que haya algún error se mostrarán los mensajes correspondientes. Al pulsar sobre un mensaje de error el programa sitúa el cursor en la casilla que lo contiene. Además, el programa indica las casillas con error poniendo un asterisco rojo delante de la misma.

Si no hay ningún error el programa protege la página y pasa a la fase 2.

#### **Limpiar**

Este botón permite inicializar el formulario, si se pulsa, se borrarán todos los datos que se hubieran cumplimentado.

#### **Salir**

Pulsando este botón se sale del programa y se regresa a la relación de modelos que se pueden cumplimentar vía Web.

#### **Asistentes**

Los asistentes facilitan la realización de determinados cálculos necesarios para la correcta liquidación del documento. Para acceder a un asistente hay que pulsar el botón correspondiente, en este modelo está disponible el asistente para el Cálculo de recargo e intereses de demora por presentación de liquidaciones fuera de plazo. Su funcionamiento está explicado en el apartado ASISTENTES de este manual de usuario.

Fase 2: Una vez que los datos cumplimentados son correctos, el programa protege la página completa, desactiva los botones anteriores y activa los siguientes:

#### **Pagar/Presentar**

Este botón permite realizar el pago y la presentación telemática de la autoliquidación. Elegido el perfil de acceso, se deberá seleccionar el modo de identificación electrónica correspondiente para una correcta identificación de la persona que accede a la Plataforma. Los tipos de identificación habilitados actualmente son: DNIe / Certificado electrónico, cl@ve PIN y cl@ve permanente.

#### **Modificar**

Pulsando este botón se regresa a la fase 1, es decir, se desprotege la página para poder modificar los datos y se activan los botones correspondientes a esta fase: Validar, Limpiar y Salir.

#### **Requisitos mínimos de funcionamiento (Hardware y Software).**

Este programa de ayuda funciona en cualquier sistema operativo (Mac, Windows, Linux, etc.) y es compatible con diferentes tipos de dispositivos: PC, tablets, teléfonos móviles, etc.

Los requisitos mínimos de funcionamiento son:

#### a) Conexión a internet.

b) Un navegador de internet. Este programa de ayuda puede ser utilizado prácticamente con cualquier navegador y, en todo caso, con todos aquellos navegadores cuyo uso por la comunidad tenga una cuota de más del 0,5% de usuarios en sus dos últimas versiones.

Se ha constatado satisfactoriamente su funcionamiento con los siguientes navegadores:

Google Chrome a partir de la versión 88, Chrome for Android a partir de la versión 90, Firefox Browser a partir de la versión 86, Firefox for Android a partir de la versión 87, Edge Browser a partir de la versión 89, Internet Explorer a partir de la versión 11, QQ Browser for Android a partir de la version 10.4, UC Browser for Android a partir de la version 12.12, Baidu Browser a partir de la versión 7.12, iOS Safari versiones 14.5, 14.0-14.4, 13.4-13.7, KaiOS Browser versión 2.5, Opera versiones a partir de la versión 74, Opera Mini, Opera Mobile a partir de la versión 62, Safari a partir de la versión 14, y Samsung Internet a partir de la versión 13.0.

#### **Impresión de la Autoliquidación (Borrador).**

**No podrá utilizarse una declaración impresa en modo borrador para realizar la presentación oficial de la misma** en las dependencias correspondientes.

Si se desea realizar la impresión de borrador deberemos marcar la casilla identificada con el texto Marque esta casilla si desea imprimir un borrador

#### **Proceso de lotes**.

El proceso por lotes es una opción de algunos programas de ayuda a la cumplimentación que están dirigidos a las personas/entidades que trabajen con un gran número de autoliquidaciones como pueden ser gestorías, empresas, etc. Este proceso consta de una carga de datos en formato XML con las características que se indican para cada uno de los modelos.

Una vez que se han cargado, se presentará una relación de los datos obtenidos, pudiendo ser editados para una modificación posterior o pasar directamente a la impresión oficial de una forma directa y en conjunto, ya que con esta posibilidad se pueden presentar tantas declaraciones como se desee, recomendamos que se hagan en bloque de 100 a 200 declaraciones, para no sobrecargar el sistema, el tiempo estimado para cada transacción dependerá del tráfico de datos en la red.

# Guía de la declaración

## **Cuestiones Generales**.

#### **¿Quiénes deben declarar?**

Será de uso para las autoliquidaciones que se practiquen por la Tasa fiscal sobre el juego de máquinas o aparatos automáticos, en los siguientes casos:

- para tributación individual por máquinas con nueva autorización sin sustitución, en los que el sujeto pasivo presentará las autoliquidaciones correspondientes al trimestre en curso con carácter previo a la obtención de la autorización de explotación.
- para las máquinas a las que sea aplicable el régimen de tributación proporcional, los sujetos pasivos estarán obligados a presentar autoliquidaciones tributarias, debiendo permanecer en dicho tipo proporcional durante un periodo de cinco años.

#### **Derechos y garantías de los obligados tributarios**

Los obligados tributarios, en sus relaciones con las Administraciones tributarias, gozan de los derechos generales recogidos en el artículo 34 de la Ley 58/2003, de 17 de diciembre, General Tributaria (BOE de 18 de diciembre), así como de los derechos particulares recogidos en el resto de su articulado.

#### **Normativa Reguladora**

La normativa reguladora de la Tasa Fiscal sobre el Juego está contenida en el Real Decreto-ley 16/1977, de 25 de febrero (BOE de 7 de marzo), en las Leyes de medidas tributarias de la Junta de Comunidades de Castilla-La Mancha vigentes y demás normativa tributaria de la Comunidad Autónoma que les sea de aplicación. La normativa de gestión que es de interés con respecto al presente modelo de autoliquidación, es la siguiente: Ley 5/2021, de 23 de julio, del Régimen Administrativo y Fiscal del Juego en Castilla-La Mancha, Decreto 5/2022, de 25 de enero, del Régimen Administrativo del Juego en Castilla-La Mancha, Orden de la Consejería Hacienda y Administraciones Públicas, por la que se aprueban los modelos de autoliquidación de la Tasa Fiscal sobre el Juego, se desarrolla el régimen jurídico del censo fiscal de las máquinas o aparatos de juego, y se dictan normas sobre la gestión de la tasa.

#### **Cumplimentación**

Consigne los datos solicitados en cada casilla en el cuadro correspondiente.

De forma general, cada vez que se muestra un cuadro de selección se podrá seleccionar una de las opciones pulsando la primera letra de cada palabra y de forma automática se posicionará en la primera opción que tenga la letra pulsada.

En las casillas que se solicite la cumplimentación de una fecha se consignarán dos dígitos para el día, dos para el mes y cuatro para el año.

## **¿Cómo se debe hacer la declaración?.**

# **Casillas a cumplimentar**

Se deben cumplimentar únicamente los recuadros que aparecen en blanco en los formularios de las pantallas de captura de datos.

#### **Presentación de la declaración**.

#### **Cuántos modelos hay que utilizar.**

En el caso de tributación individual por máquina: Se utilizará un modelo para cada máquina o aparato automático que se dé de alta, con carácter previo a la obtención de la autorización de explotación.

En el caso de tributación a tipo proporcional: Se utilizará un modelo por sujeto pasivo y trimestre.

# **Cómo debe rellenarse el modelo**

Los modelos de autoliquidación 045 se deberán cumplimentar, con carácter obligatorio, mediante la utilización de los programas informáticos de ayuda al contribuyente para confeccionar autoliquidaciones (programas CLM) desarrollados y distribuidos, a estos efectos, por la Consejería de Hacienda y Administraciones Públicas de la Junta de Comunidades de Castilla-La Mancha.

# **Lugar donde se efectúan los ingresos**

El ingreso correspondiente a la autoliquidación deberá realizarse a través de alguna de las entidades de crédito adheridas al sistema único de pago electrónico. La relación de estas entidades puede ser consultada en la dirección electrónica: [https://portaltributario.jccm.es](https://portaltributario.jccm.es/)

# **Lugar de presentación de los documentos**

Una vez efectuado el pago de la tasa se deberá presentar en el Registro Electrónico Tributario.

La oficina liquidadora competente que se debe cumplimentar es la Delegación Provincial de la Consejería de Hacienda y Administraciones Públicas de Toledo, tanto para las máquinas de nueva autorización sin sustitución, como para las máquinas a las que sea aplicable el régimen de tributación proporcional.

# **Plazo de ingreso y presentación de documentos**

En el caso de máquinas o aparatos de juego de nueva autorización, realizará el ingreso correspondiente al trimestre en curso con carácter previo a su concesión.

En el caso de máquinas de tributación a tipo proporcional, el ingreso de las cuotas trimestrales se realizará entre los días 1 y 20 de los meses de abril, julio, octubre y enero.

# **Devolución de ingresos indebidos y rectificación de autoliquidaciones**

Conforme a lo establecido en el artículo 221 de la Ley 58/2003, de 17 de diciembre, General Tributaria, cuando un obligado tributario entienda que una autoliquidación formulada por él ha dado lugar a la realización de un ingreso indebido, o ha perjudicado de cualquier modo sus intereses legítimos, podrá instar la restitución de lo indebidamente ingresado, o la rectificación de la autoliquidación, respectivamente, ante la oficina gestora. Las solicitudes podrán hacerse una vez presentada la correspondiente autoliquidación y antes de haber practicado la Administración la liquidación definitiva o, en su defecto, de haber prescrito, tanto el derecho de la Administración para determinar la deuda tributaria mediante la oportuna liquidación, como el derecho a la devolución del ingreso indebido.

**NOTA IMPORTANTE**: estas instrucciones tienen carácter meramente informativo. En todo caso prevalecerán los textos vigentes publicados en los Boletines o Diarios Oficiales.

# Cumplimentación de la autoliquidación

# **Oficina liquidadora y código territorial.**

Debe consignarse la oficina liquidadora y código territorial de la oficina competente:

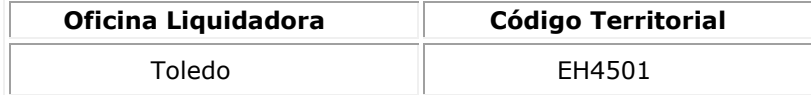

# **(3) Devengo**.

**Año**: se consignarán los cuatro dígitos del año natural a que se refiere la autoliquidación.

**Período**: se consignará **1T, 2T, 3T ó 4T** según el trimestre correspondiente al pago que se efectúa.

Para las máquinas de nueva autorización, el devengo del trimestre se producirá en la fecha de autorización de la máquina.

En el caso de tributación a tipo proporcional, la tasa será exigible por trimestres naturales, devengándose el primer día de cada trimestre natural en cuanto a las autorizadas en trimestres anteriores.

# **(4) Concepto**.

Se consignará el concepto que corresponda según se refiera a:

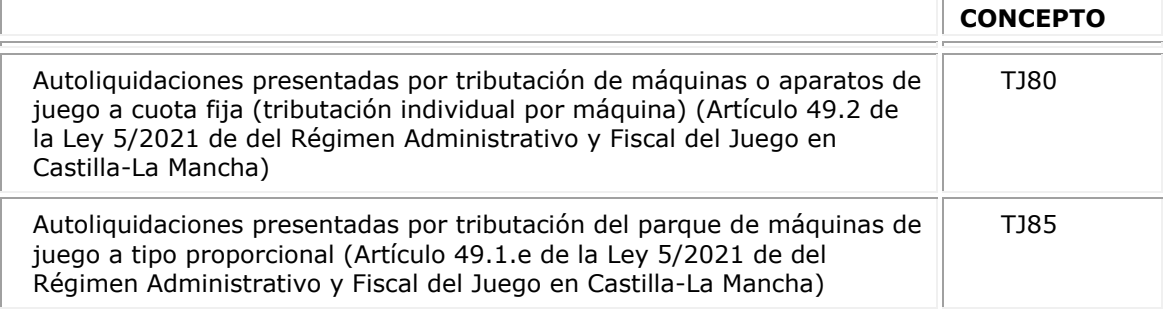

# **(A) Datos identificativos del sujeto pasivo**

Cumplimente los datos del sujeto pasivo.

# **(B) Datos identificativos del representante**

Cumplimente los datos del representante.

# **(C) Tributación individual por máquina**

# **DATOS DE LA MÁQUINA**

**(35) Máquina de nueva autorización en el trimestre de devengo sin sustitución.** En caso de tributación individual, la casilla 35 vendrá marcada por defecto.

**(37) y (38) Serie de fabricación y N.º de fabricación.-** Debe consignarse en cada una de ellas los datos solicitados referidos a la máquina cuya autoliquidación se presenta.

**(41) Tipo "B".-** Con carácter general, para máquinas de tipo "B", consigne "X": Alta, excepto para máquinas de tipo "B" especiales para establecimientos de juego, que debe consignar "E": Alta Especial para establecimientos de juego.

**(42) Tipo "C".-** Para máquinas de tipo "C", consigne una "X": Alta.

**(44) Número de jugadores.-** Deberá consignarse el número de jugadores que pueden intervenir de forma simultánea e independiente.

**(58) Cuota trimestral.-** Se consignará el importe de la cuota a ingresar.

#### **(D) Tributación a tipo proporcional**

Se rellenará este apartado en los supuestos en que se hubiera ejercitado la opción de tributación a tipo proporcional, esta opción se podrá ejercitar cuando la totalidad del parque de máquinas de juego de los tipos "B" y "C" de una empresa operadora esté conectado a un sistema centralizado de control que registre las cantidades jugadas y los premios abonados. La base imponible estará constituida por las cantidades que los jugadores dediquen a su participación en los juegos.

**(70) Base Imponible**.- Deberán consignarse las cantidades que los jugadores dediquen a su participación en los juegos.

**(71) Tipo Impositivo**.- Se consignará el tipo impositivo vigente correspondiente a la tributación a tipo proporcional.

**(72) Cuota**.- Resultado de multiplicar la **Base Imponible (70)** por el **Tipo Impositivo (71).**

IMPORTANTE: El sujeto pasivo que optara por la tributación a un tipo proporcional para las máquinas de juego o aparatos tipos B y C que estén conectadas a un sistema centralizado, deberá permanecer en dicho tipo proporcional durante un periodo de cinco años.

#### **(E) AUTOLIQUIDACIÓN**

(53) a (56) COMPLEMENTARIA Únicamente se rellenará cuando la autoliquidación sea complementaria de otra anterior. En la declaración complementaria se harán constar con sus cuantías correctas todos los datos a que se refieren las casillas del modelo 045, que sustituirán por completo a los reflejados en idénticas casillas de la declaración anterior.

**(53) Autoliquidación complementaria.-** Si la autoliquidación es complementaria de otra ya presentada marque el recuadro con una "X".

**(54) a (56) Fecha de presentación,** Número e Importe ingresado.- Anote la fecha, número del justificante e importe ingresado de la autoliquidación de la que es complementaria. El número de justificante se compone de 13 dígitos que figuran preimpresos en la numeración del código de barras de la declaración anterior.

IMPORTANTE: únicamente procederá la presentación de declaración complementaria, de la que necesariamente habrá de resultar una cantidad a ingresar, cuando ésta tenga por objeto regularizar errores u omisiones de otra declaración anterior que hubieran dado lugar a un resultado inferior al debido. La rectificación por cualquier otra causa de declaraciones presentadas anteriormente no dará lugar a la presentación de declaraciones complementarias, pudiendo, no obstante, el declarante solicitar de la Administración la rectificación de las mismas y, en su caso, la devolución de los ingresos indebidamente realizados en el Tesoro, según establece el artículo 221 y concordantes de la Ley 58/2003, de 17 de diciembre, General Tributaria.

**(60) A INGRESAR.-** Debe consignar el importe de las casillas (58) ó (72) y restar lo consignado en la casilla (56) .

**(61) Recargo.-** Se consignará el importe correspondiente al recargo que proceda según lo dispuesto en el artículo 27 de la Ley 58/2003, de 17 de diciembre, General Tributaria (BOE de 18 de diciembre).

**(62) Intereses de demora.-** Se consignará el importe correspondiente a los intereses de demora que procedan según lo dispuesto en los artículos 26 y 27 de la Ley 58/2003, de 17 de diciembre, General Tributaria (BOE de 18 de diciembre).

**(63) TOTAL A INGRESAR.-** Se anotará el resultado de sumar el importe consignado en las casillas (60), (61) y (62).

#### **(F) FIRMA**

Se deberá indicar el lugar de firma de la solicitud. En cuanto a la fecha del documento, se recogerá la fecha en la que se cumplimenta la autoliquidación con el programa de ayuda.

#### **(G) JUSTIFICANTE DE PRESENTACIÓN TELEMÁTICA**

Este espacio está reservado para el justificante de presentación.

# Asistentes

#### **Tipos de Asistentes disponibles**

#### **Recargo e intereses de autoliquidaciones presentadas fuera de plazo.**

De acuerdo con el art. 27 de la Ley 58/2003, de 17 de diciembre, General Tributaria, en caso de que el pago de la autoliquidación de un tributo se produzca fuera del plazo correspondiente, el obligado tributario deberá satisfacer una prestación accesoria consistente en un porcentaje del importe a ingresar de la autoliquidación.

La fecha de presentación prevista es de introducción obligatoria, y el mismo asistente calculará la fecha de fin de plazo, pudiendo introducirse de forma opcional.

Los siguientes datos deberán ser cumplimentados en la propia autoliquidación, no se podrán cumplimentar en este asistente.

Fecha de devengo

Código territorial

Importe de la cuota

Los siguientes datos serán calculados de forma automática, no se podrán cumplimentar en este asistente.

Porcentaje del recargo reducido y el importe

Intereses

Total a pagar

# CUMPLIMENTACIÓN

Una vez introducida la fecha de presentación prevista, se pulsará en primer lugar el botón calcular, procediendo a realizar el cálculo para los datos mostrados, una vez se ha finalizado el cálculo se mostrará dicha información en los recuadros. En este punto si al pulsar el botón incorporar se pasarán los datos mostrados a la autoliquidación de forma automática, abandonando también el asistente. Si por el contrario pulsamos el botón salir el sistema no incorporará dato alguno a la autoliquidación, aunque se haya producido un cálculo previo.

Si usted considera que el presente modelo no está lo suficientemente claro o puede mejorarse, le rogamos se dirija, por escrito, con sus sugerencias, a la Dirección General de Tributos y Ordenación del Juego de la Consejería de Hacienda y Administraciones Públicas – Cuesta de Carlos V, 5. Entreplanta -. 45071 Toledo. **(Versión revisada 01/07/2022)**